# How do I …

# What is Agriculture Collection?

*Agriculture Collection is a* collection of more than 400 journals focused on agriculture and its related fields: from practical aspects of farming to cutting edge scientific research in horticulture. In addition, over 20 reference titles provide in-depth coverage on a variety of agricultural related topics. There is a strong emphasis on the titles covered in the *Agricola* database.

# Accessing Agriculture Collection

Visit the Library web site and select *Resources-Databases* from the navigation bar. For details on how to access it off campus, select the *Off Campus Access* link or contact Campus library staff.

# Search Assistance

Select the *Help* option located at the top of search and result pages within the database. Campus library staff can also provide assistance in searching the *Agriculture Collection* database.

# Searching Agriculture Collection

There are two search screens available in *Agriculture Collection*:

#### ¾ **Basic Search**

- Use **AND** to find articles that contain all search terms (e.g. pesticides **AND** herbicides)
- Use **OR** to find articles that contain either search term (e.g. cow **OR** bovine)
- Use **NOT** to eliminate search terms (e.g. viruses **NOT** computer)
- Use " " to find phrases words that have to be beside each other (e.g. **"**genetically modified food**")**
- Use **\*** to find different forms of a word (e.g. pigment**\*** retrieves pigment, pigments, pigmentation)
- Use **!** to replace a single character at the end or in the middle of a word (e.g **colo!r** to find all citations containing **color** or **colour**)

# ¾ **Advanced Search**

Enter search terms or phrases and use the fields in the drop-down menus to run a more focused search. Use the **AND**, **OR**, **NOT** operators available in the drop-down menus to combine search terms.

# Subject Terms

The *Subject Guide Search* link is located in the light blue navigation bar and allows a searcher to find correct subject terms that contain the words entered. This search option is very useful at the beginning of the research process.

# **Publications**

The *Publication Search* link is located along the light blue navigation bar and is useful for browsing specific issues of a journal or to see if the database indexes a particular journal title. A *Journal Alert* can also be created to notify searchers by email or RSS when new issues of a journal have been added to the database.

# Results

The *Results* screen displays the retrieved articles which can be sorted by date or relevance. Tabs at the top of the screen enable the searcher to view journals, magazines, books, news or multimedia results. Full-text, peer-review, and image limits can be applied. The searcher has the option of printing, emailing, saving or marking articles, to review before exiting the search session.

*Updated July 17, 2009*

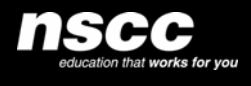

www.library.nscc.ca Library*Services*